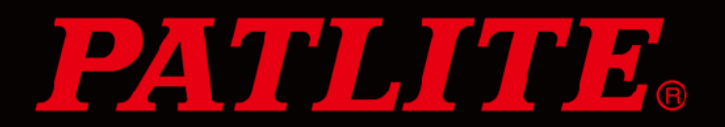

# **PATLITEホームページ 活用ガイド**

**(2021年12月時点)**

**《 [はじめに](#page-1-0) 》**

- **[1.マイページ登録](#page-2-0)**
- **[2.各種製品資料ダウンロード](#page-3-0)**
- **[3.音声メッセージダウンロード](#page-4-0)**
- **[4.評価機材貸出し](#page-5-0)**
- **5.PATLITE[チャンネル/](#page-6-0)YouTube**
	- **[6.補修パーツ/生産終了機種の確認](#page-7-0)**
	- **[7.改善事例/](#page-8-0)WEBカタログ**
	- **[8.新旧型式置換えサイト](#page-9-0)**
	- **[9.三田工場/東京](#page-10-0)IoTラボ 見学申込み**
	- **10.WEB[商談申込み/お問い合せ](#page-11-0)**

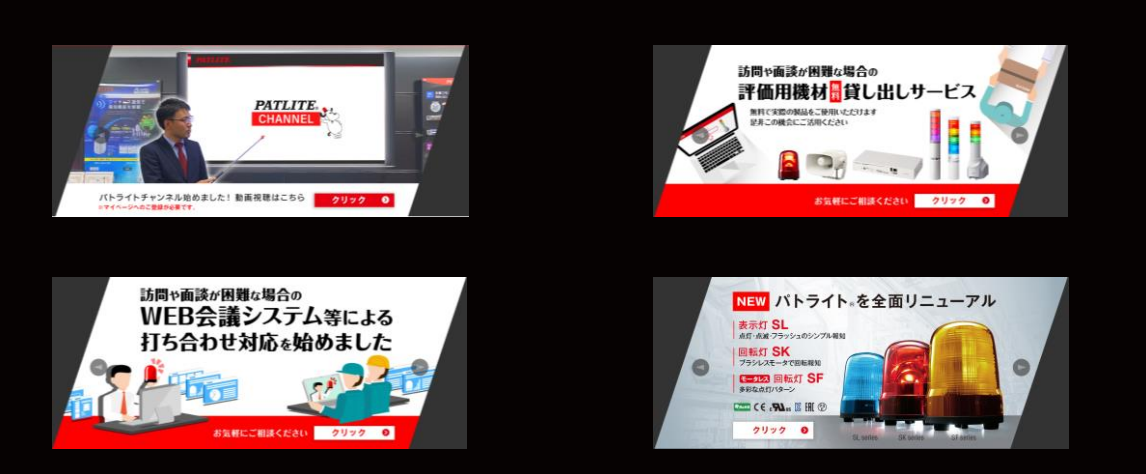

© PATLITE Corporation. All Rights Reserved.

<span id="page-1-0"></span>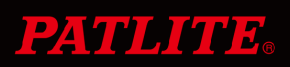

### **はじめに**

- ・「**PATLITEホームページ 活用ガイド**」は お客様の業務効率アップの支援を目的に作成しました。
- ・現在ホームページ上で、**技術資料**や**改善事例**など多くの コンテンツを掲載し、無料でダウンロードできる仕組みを 提供しています。
- ・より簡単・便利に「PATLITEホームページ」を ご利用いただくために、本ガイドをご活用ください。

### **マイページ登録のお願い**

- ・ホームページ利用に際し、マイページ登録をお願いします。 登録後、会員様専用コンテンツをご利用いただけるように なります。
- ・ガイドの中では、マイページ登録が必要なコンテンツは 下記のように記載しています。

### ※**マイページへのログインが必要です**

<span id="page-2-0"></span>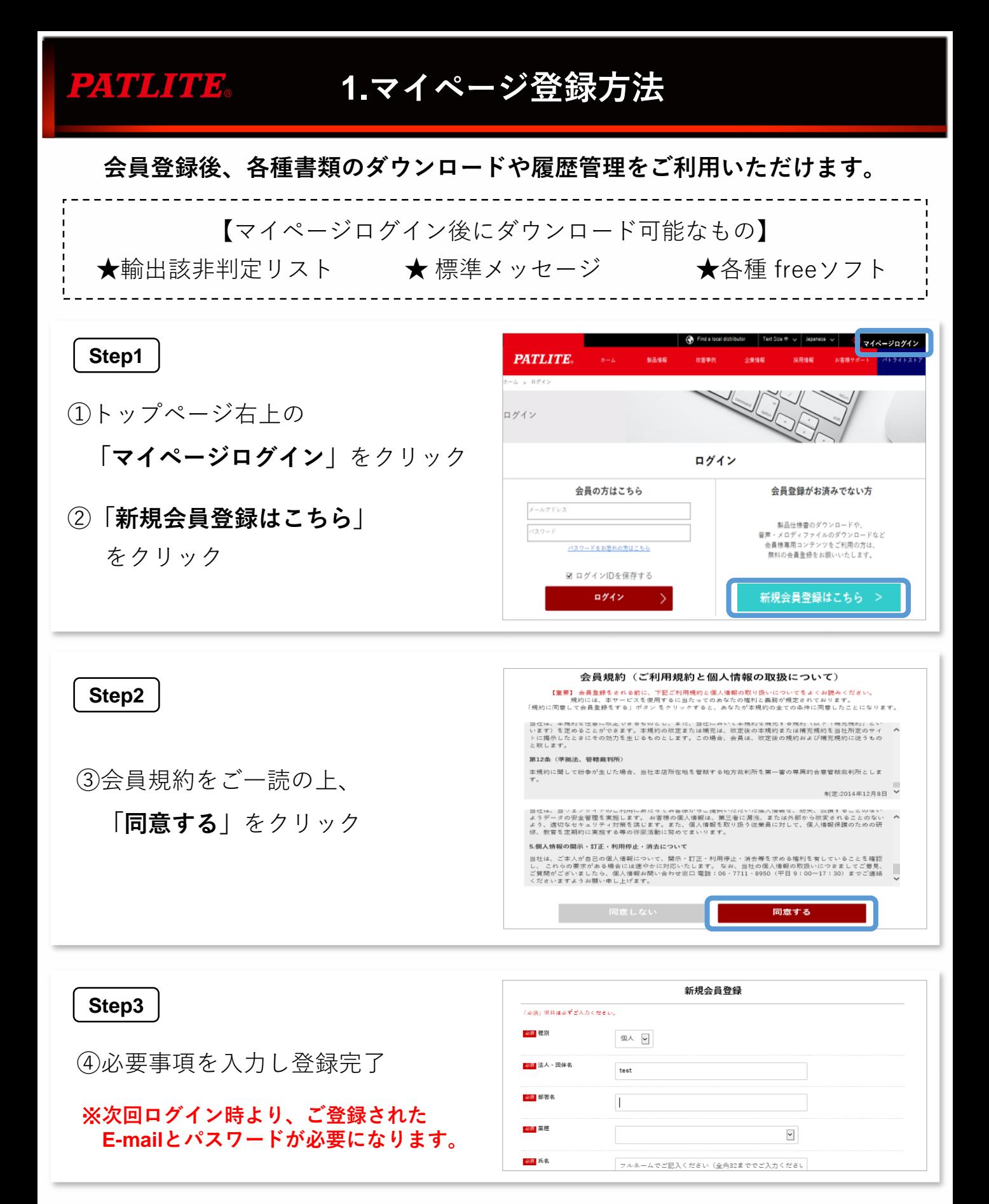

© PATLITE Corporation. All Rights Reserved. 2

#### <span id="page-3-0"></span>**2.各種製品資料ダウンロード** PAVULIGUE.

**1. 『仕様書・外観図/取扱説明書/2D,3D CAD」**

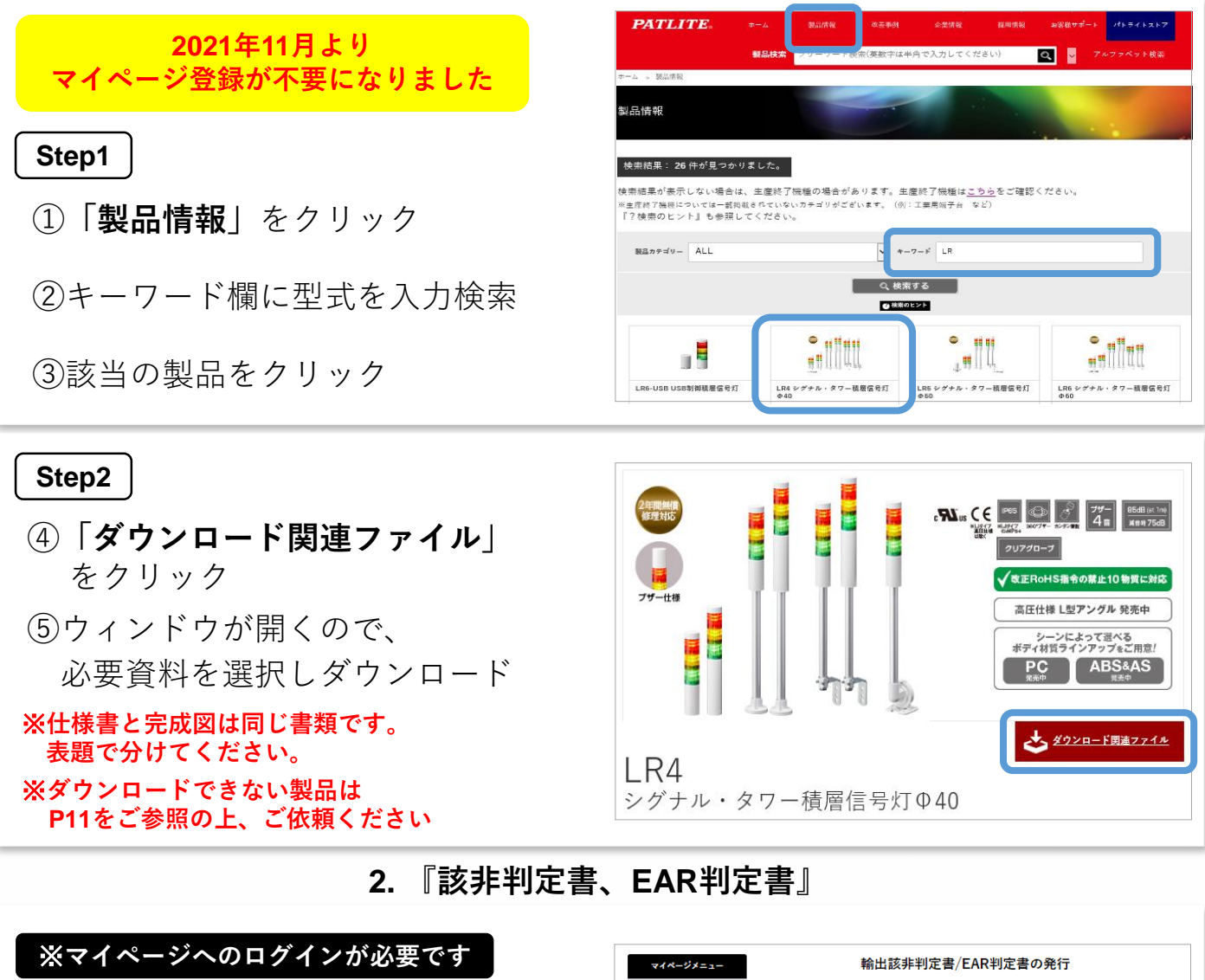

①マイページにて、

**「輸出該非判定書/EAR判定書の発行」** をクリック

- ②輸出国を選択
- ③注意事項に同意の上、 ダウンロードボタンをクリック

```
※2021年4月20日より、HPからEAR判定書を
ダウンロードできるようになりました。
```
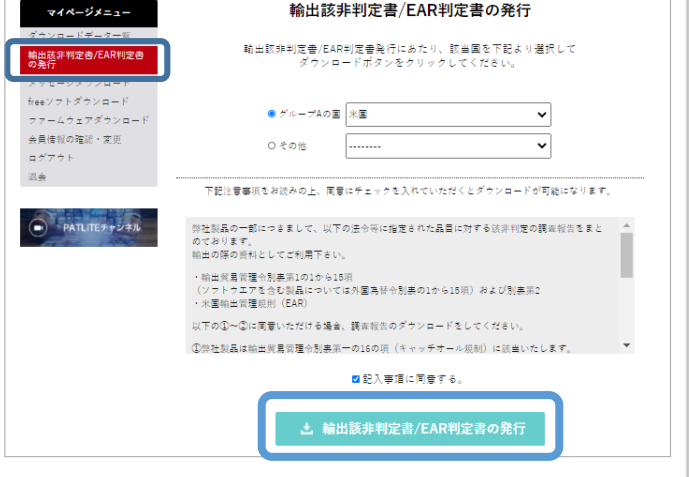

# <span id="page-4-0"></span>**3.音声メッセージダウンロード**

### **当社MP3対応製品に使用する音声メッセージを無料ダウンロードできます。**

プレイリストの作成、機器への転送を各無料ツールを用い、 お客様自身で簡単に設定できます。

※**詳しくは、お客様サポート>メッセージサービス をご参照ください。**

対応製品一覧

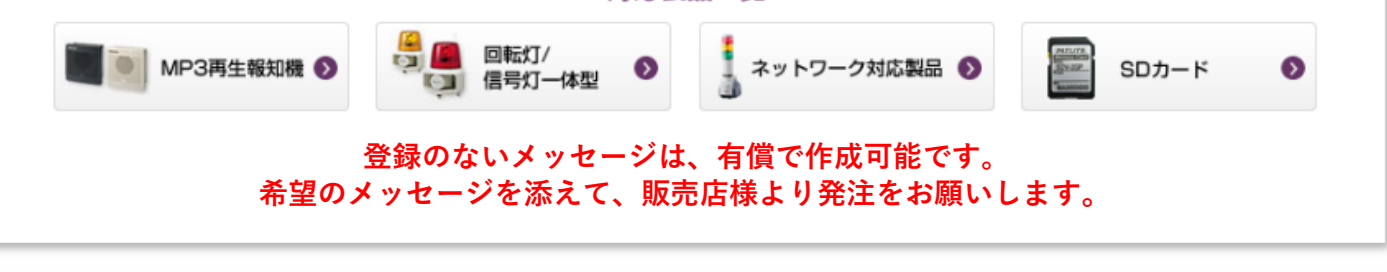

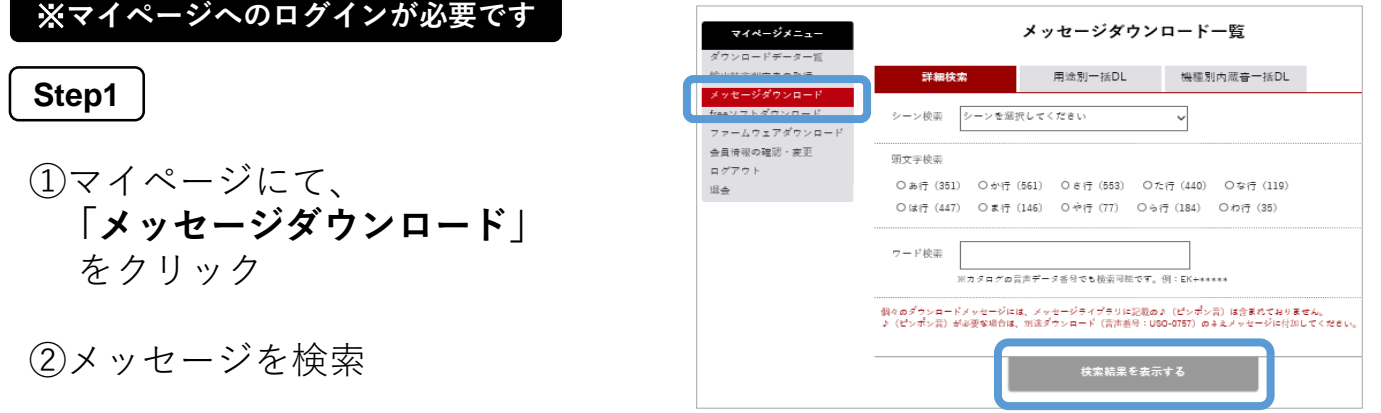

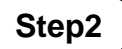

- ③該当するメッセージの チェックボックスをクリック
- ④注意事項をご一読の上 『同意する』にチェック
- ⑤**「選択したデータをダウンロード」** をクリック

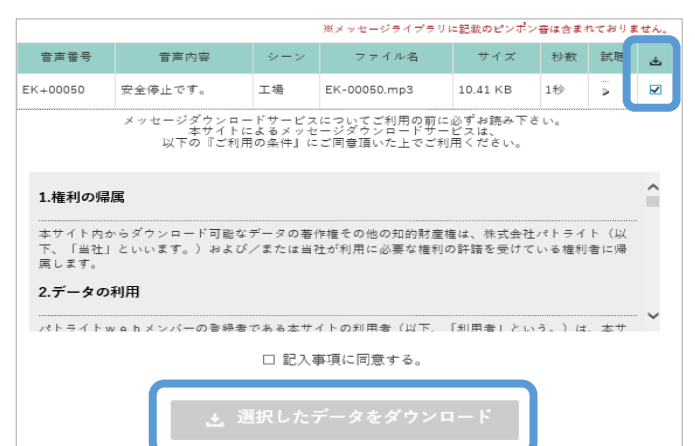

### **4.評価機材貸出し**

**ご検討中の製品を14日間お試しいただけます。 ※該当製品が見つからない場合はP11をご参照の上、ご依頼ください。**

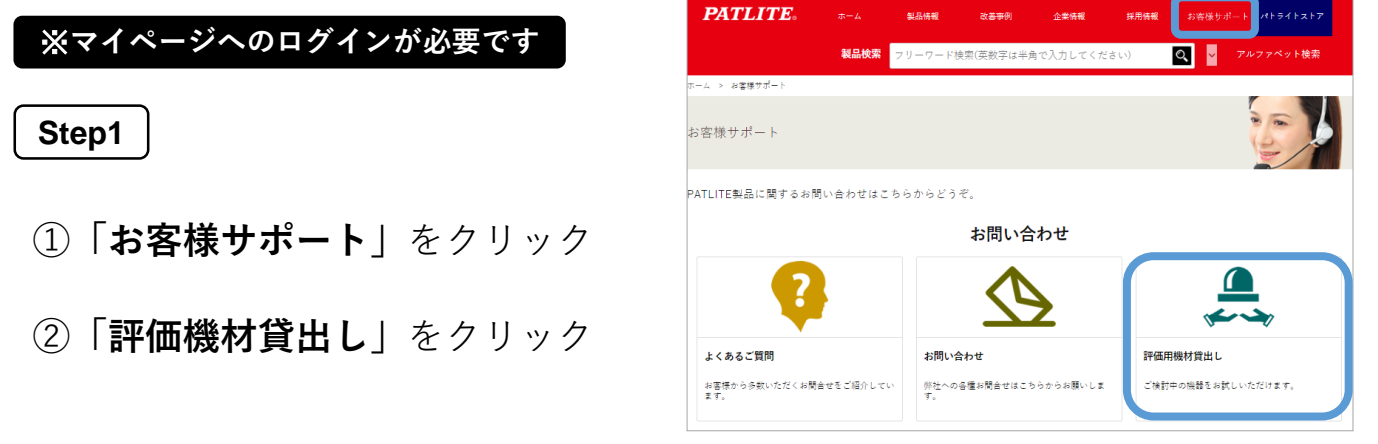

**Step2**

<span id="page-5-0"></span><u>124400,005.</u>

③貸出し希望日入力

④カテゴリを選択すると 機種一覧が表示されるので、 希望の機種を選択

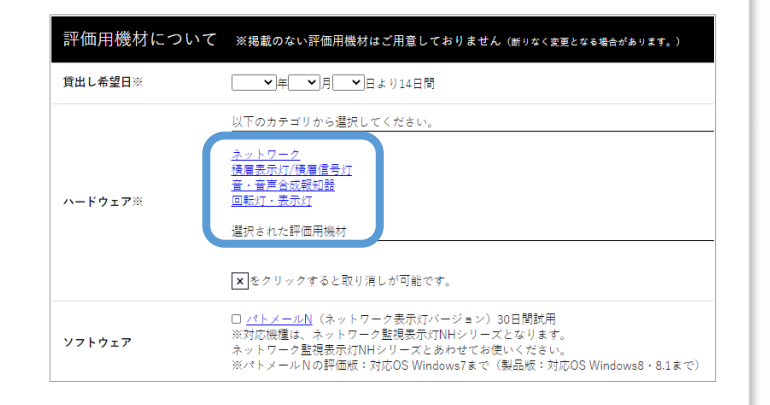

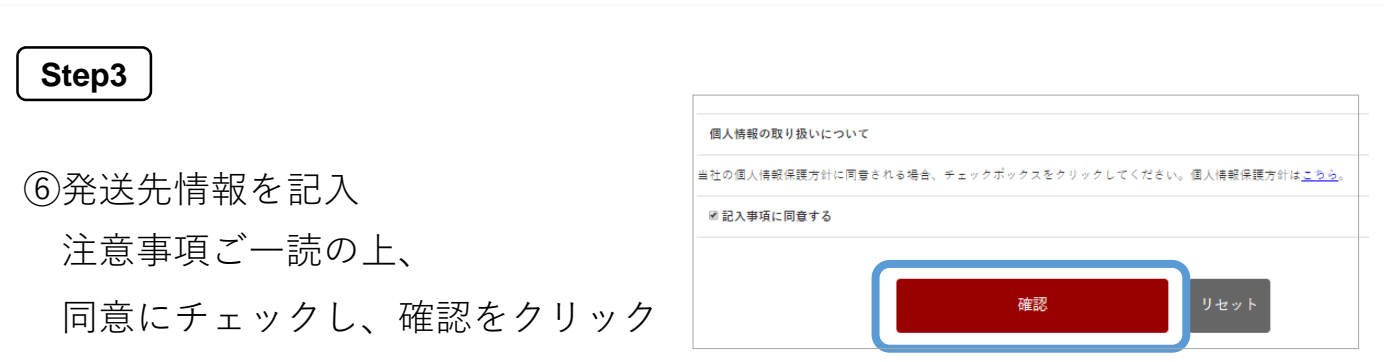

# <span id="page-6-0"></span>**5.PATLITEチャンネル/YouTube**

### **1. PATLITE**チャンネル

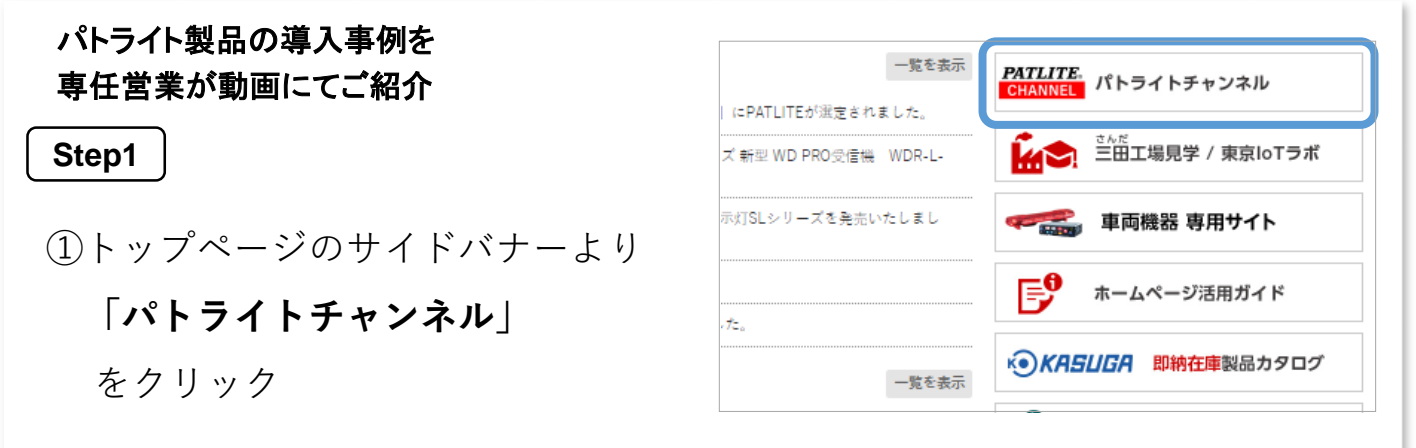

#### **Step2**

②カテゴリ別に動画を掲載。 サムネイル画像をクリック すると動画が再生されます。

**関連資料ダウンロード**や **評価機材貸出**が可能です。

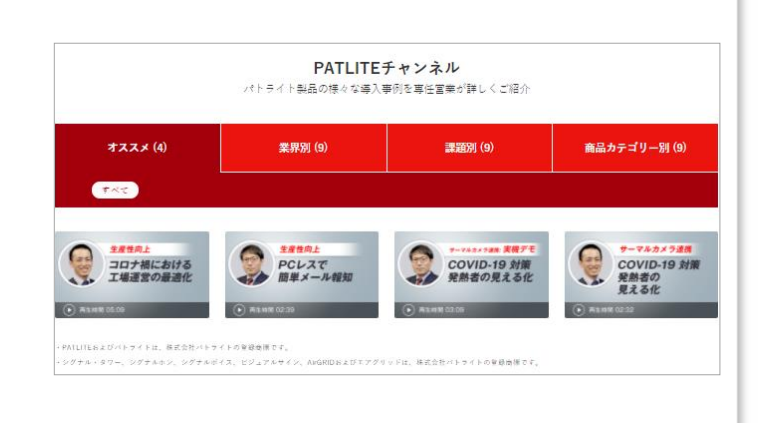

#### **2.** 公式**YouTube**チャンネル

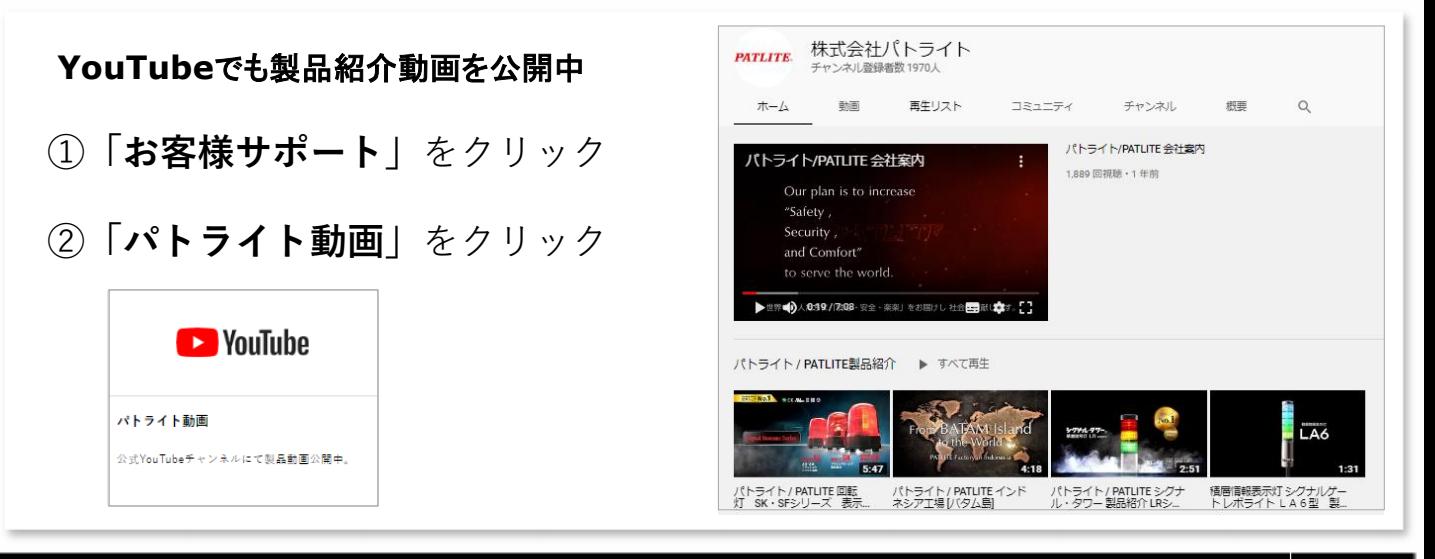

# <span id="page-7-0"></span>PATLITE 6.補修パーツ/生産終了機種の確認

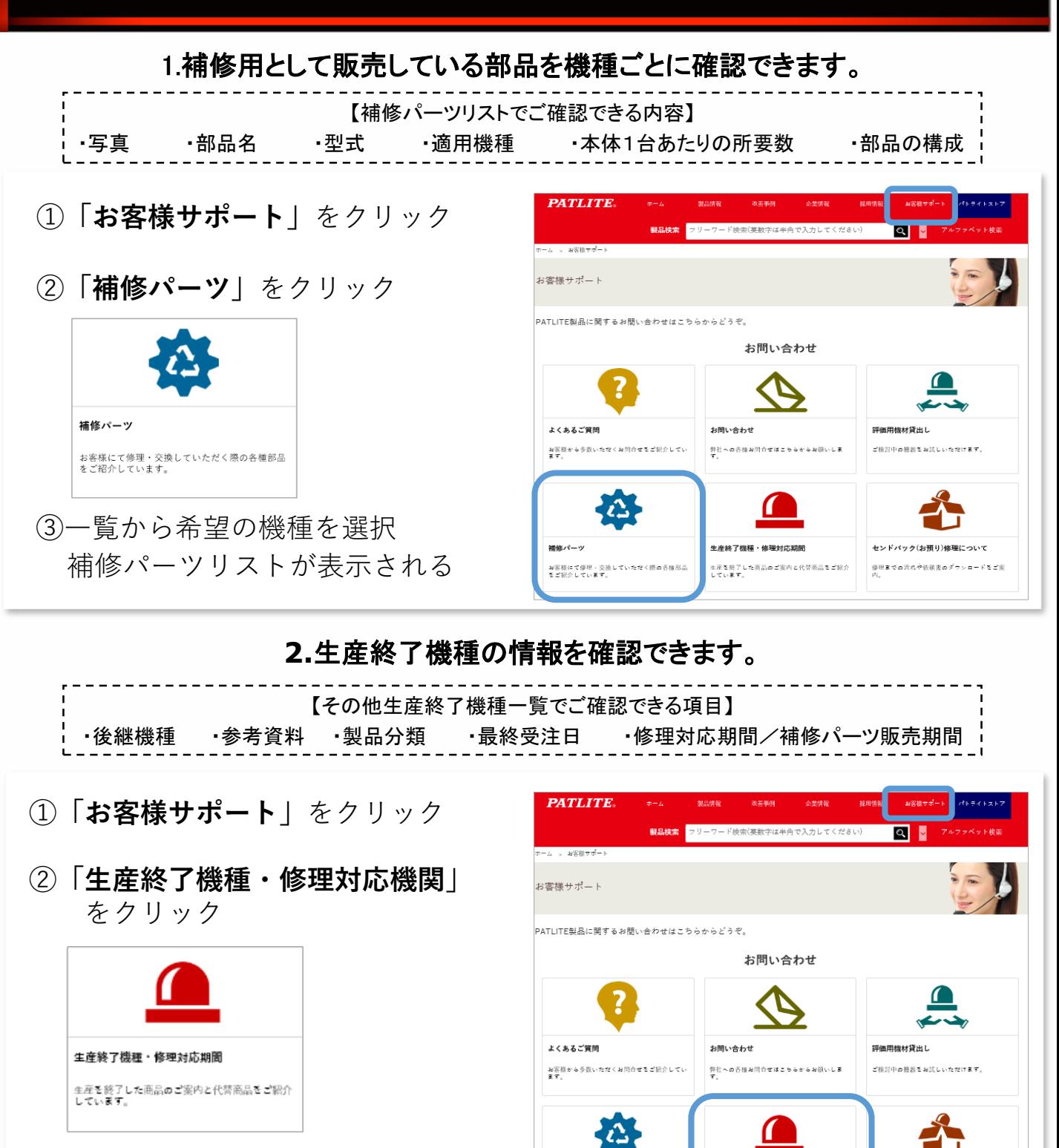

③該当するカテゴリを選択 アルファベット順に掲載

© PATLITE Corporation. All Rights Reserved. 7

補修パーツ

お客様にて修理・交換していただ<br>をご紹介しています。

生産終了機種・修理対応期間

生産を終了した商品のご案内と代替商品をご紹介<br>しています。

ソドバック(お預り)修理について

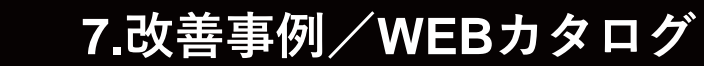

1. 改善事例

**PATLITE** 採用情報 お客様サ  $\sim$   $\blacksquare$ ①**「改善事例」**をクリック **ホーム > 改善事例** 改善事例 トライト製品の様々な導入事例をご紹介しています **利用シーン別、テーマ別、製品別** 改善事例 に改善事例を掲載しています。 LANでつなげる  $\frac{1}{2}$ o 少 生産現場の改善アイデア集 気になる事例がございましたら お問い合わせはこちら ø お気軽にお問い合わせください。 FA現場 ネットワークカメラ・通信 サーバ、ネットワーク関連での改善事例を<br>ご案内。 設備、品質、生産管理におけ<br>ョンのご案内。

### 2. 製品カタログ、改善カタログ

- ①**「お客様サポート」**をクリック
- ②「カタログ」より**PDFダウンロード**、

**WEB回覧**が可能です。

<span id="page-8-0"></span>**PAVLICUS.** 

当社製品を使った**改善アイデア集**、 **活用事例集**もございます。 現場の生産性向上にお役立てください。

### **紙媒体のカタログをお求めの場合は P11を参照の上、お問い合せ下さい**。

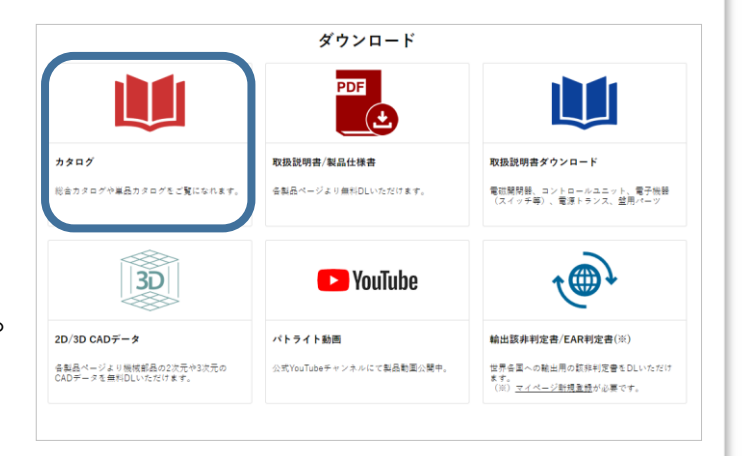

<span id="page-9-0"></span>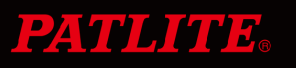

### **8.新旧型式置換えサイト**

#### 1. 新型回転灯・表示灯

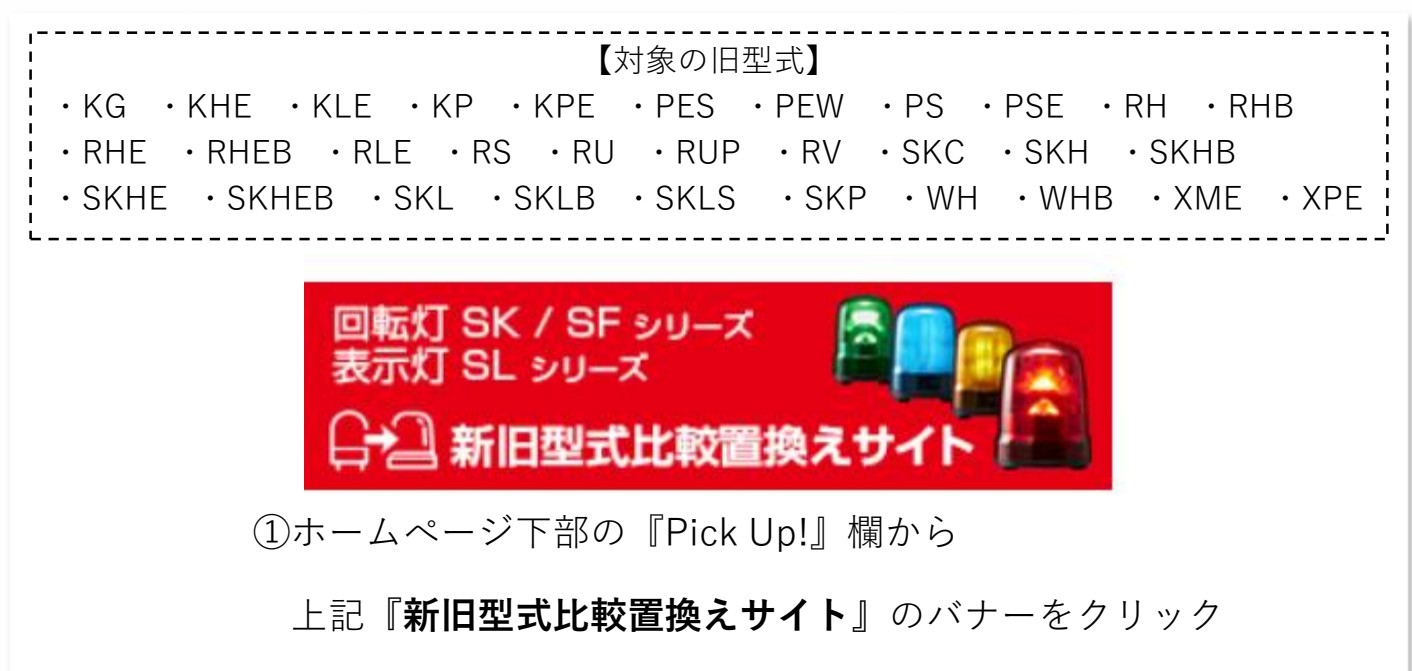

②現在お使いの製品の型式から後継機種を検索できます。

型式が分からない場合は、製品仕様からも検索可能

### 2. 積層信号灯 LRシリーズ

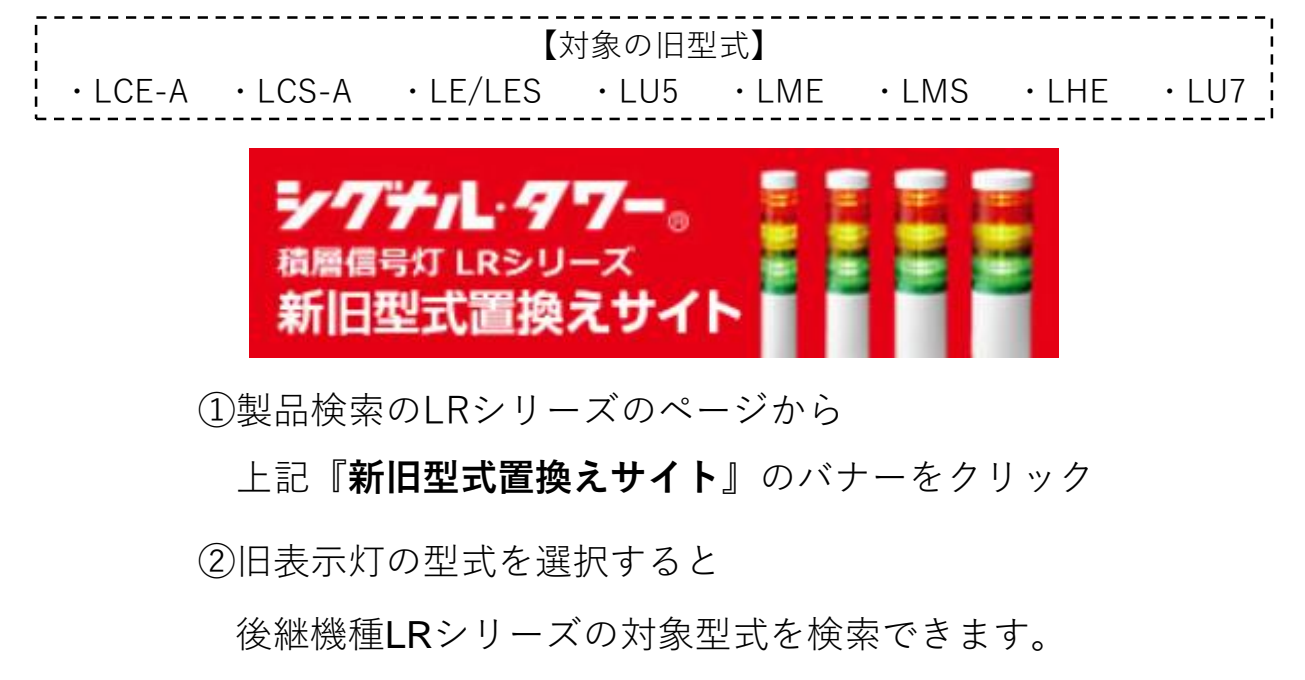

# <span id="page-10-0"></span>**9.三田工場/東京IoTラボ 見学申込み**

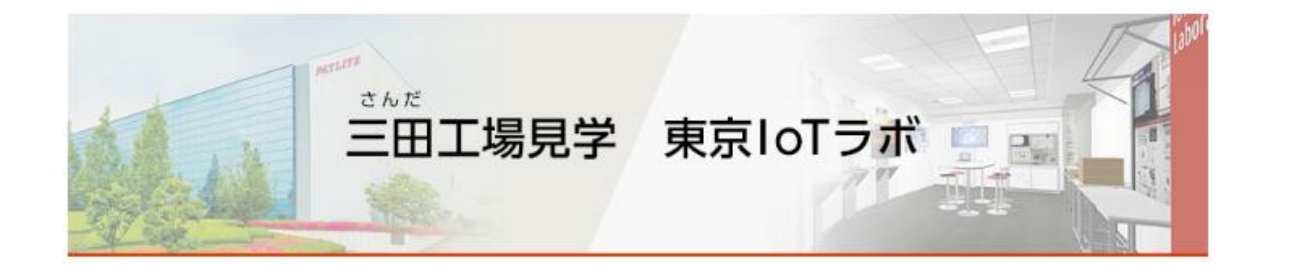

生産現場のロスを可視化できる「AirGRID』WD」シリーズの導入効果や、 PATLITEのネットワーク製品と自社のソリューションと連携確認ができます。

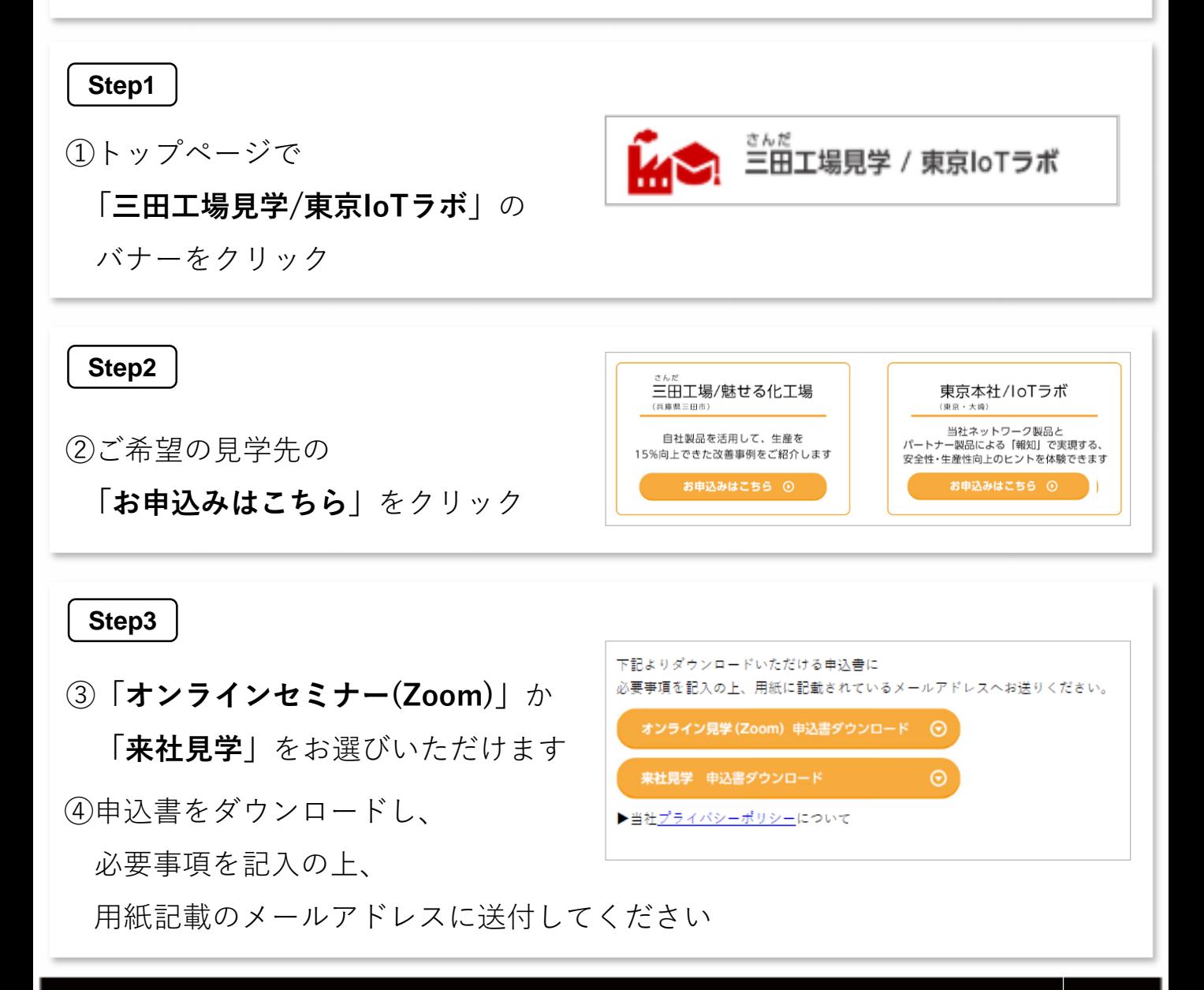

# <span id="page-11-0"></span>**10.WEB商談申込み/お問い合せ**

### 1.ホームページからのお問合せ

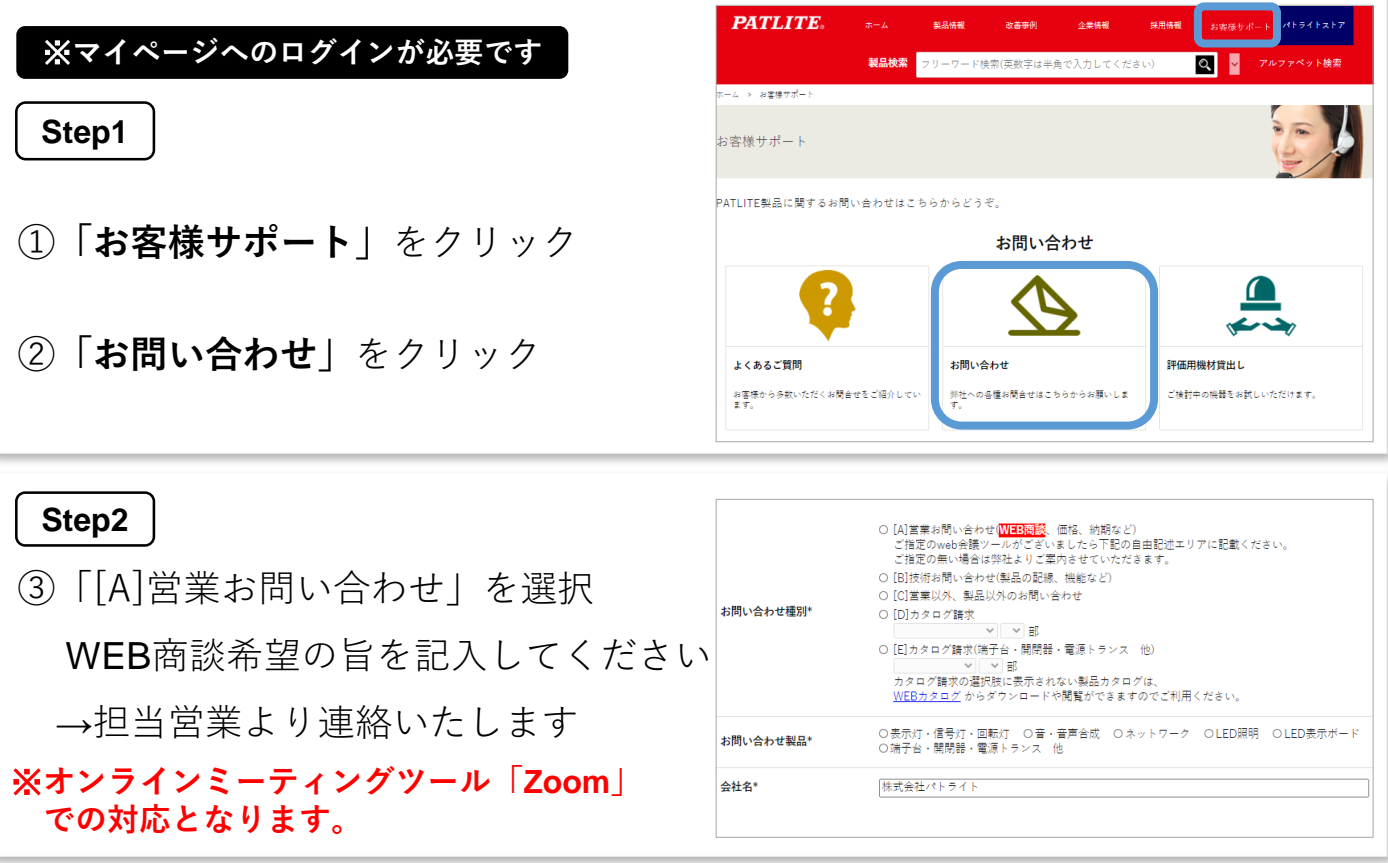

**価格・納期などの問合せ**、**製品の技術的な問合せ**、**カタログ請求**なども

上記お問い合せページにて対応しています。

### 2.よくあるご質問

多くいただくお問い合せ内容を **「よくあるご質問」**に掲載しています こちらをご参照のうえ、お問合せいただ きますようお願いします

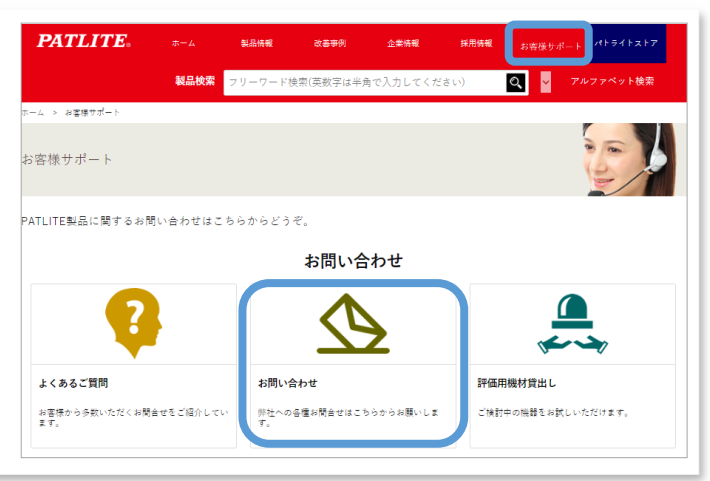

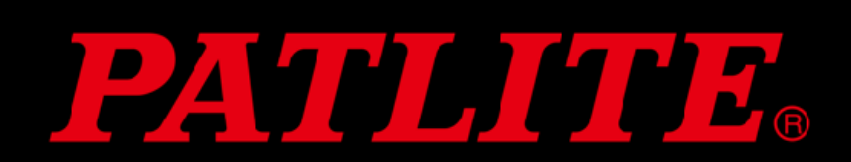